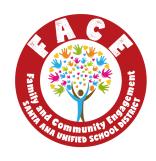

## FACE Google Site: Digital Tools Updated 8/13/2020

The purpose of this document is to share the digital tools that SAUSD FACE has either made or found for support in access and digital literacy of all SAUSD families. These links will be published on a Google SIte (TBA) that will be consistently updated with tools and resources as they become available.

SAUSD FACE's area of focus is around email, Aeries and Parent Square. Martha Rivera is also working with TIS to further develop digital tools to provide additional digital support of families and students around other technology platforms.

Overview of Family Toolkit: Spanish & English (created by Claudia Martinez)

If you have any questions, please do not hesitate to reach out. Thank you!

## SAUSD FACE FAMILY TOOLKIT

|                              | https://www.youtube.com/channel/UC6gHy78kgDzvXDECxZvRgaA/videos?view                                                                                                 |  |  |  |  |
|------------------------------|----------------------------------------------------------------------------------------------------|--|--|--|--|
|                              | _as=subscriber                                                                                                    |  |  |  |  |
| EMAIL TOOLS                  |                                                                                                    |  |  |  |  |
| Family                       | / Toolkit: Email- ( <mark>created by Elisa</mark> )                                                                                                    |  |  |  |  |
|                              | Spanish: https://youtu.be/oZkzQx6onlM                                                                                                    |  |  |  |  |
| How to                       | o create a new email account: ( <mark>created by Erika</mark> )                                                                                                    |  |  |  |  |
|                              | English: https://youtu.be/zYhVGP6oGFs                                                                                                    |  |  |  |  |
|                              | Spanish: https://youtu.be/op5DCesJJ6E                                                                                                    |  |  |  |  |
| Intro t                      | o email: ( <mark>sent by Elisa</mark> )                                                                                                    |  |  |  |  |
|                              | English: https://www.digitallearn.org/courses/intro-to-email                                                                                                    |  |  |  |  |
|                              | Spanish: <a href="https://www.digitallearn.org/courses/introduccion-a-correo-electronico">https://www.digitallearn.org/courses/introduccion-a-correo-electronico</a> |  |  |  |  |
| ☐ Beyond the basics of Email |                                                                                                    |  |  |  |  |
| _                            | English: https://www.digitallearn.org/courses/intro-to-email-2-beyond-the-basics                                                                                     |  |  |  |  |
|                              | Spanish:                                                                                                    |  |  |  |  |
|                              | https://www.digitallearn.org/courses/correo-electronico-mas-alla-de-lo-basico                                                                                        |  |  |  |  |
|                              | Family How to                                                                                                    |  |  |  |  |

## PARENTSQUARE TOOLS

| SAUSD   | website: www.sausd.us/parentsquare                                  |
|---------|---------------------------------------------------------------------|
| Creatin | g a ParentSquare account ( <mark>created by Claudia Martinez</mark> |
|         | English: https://youtu.be/Z_UL7jU6k9k                               |
|         | Spanish: https://voutu.be/EvpToLTbzeE                               |

|   | , , , , , , , , , , , , , , , , , , , , |                                                                                                    |  |  |
|---|-----------------------------------------|----------------------------------------------------------------------------------------------------|--|--|
| _ |                                         | logged into ParenSquare to access) (Lisette)                                                                             |  |  |
|   |                                         | troduction to ParentSquare (Need to be logged into ParenSquare to access)                                                |  |  |
|   | (Lisett                                 | <u> </u>                                                                                                    |  |  |
|   |                                         | English:                                                                                                    |  |  |
|   | _                                       | https://parentsquare.zendesk.com/hc/en-us/articles/203414049Getting-Started-                                             |  |  |
|   | _                                       | Spanish:                                                                                                    |  |  |
|   |                                         | https://parentsquare.zendesk.com/hc/en-us/articles/217213006Introducci%C3%B3n-a-ParentSquare-                            |  |  |
|   | Downl                                   | loading the application (Need to be logged into ParenSquare to access)                                                   |  |  |
| _ | (Lisett                                 |                                                                                                    |  |  |
|   | -                                       | English:                                                                                                    |  |  |
|   | _                                       | https://parentsquare.zendesk.com/hc/en-us/articles/218351703-Download-the-m                                              |  |  |
|   |                                         | obile-app-                                                                                                    |  |  |
|   |                                         | Spanish:                                                                                                    |  |  |
|   |                                         | https://parentsquare.zendesk.com/hc/en-us/articles/360015723431-Descargan-la                                             |  |  |
|   |                                         | -aplicaci%C3%B3n-m%C3%B3vil-                                                                                             |  |  |
|   | Regist                                  | ter for ParentSquare through the app (Need to be logged into ParenSquare                                                 |  |  |
|   | to acc                                  | ess) ( <mark>Lisette</mark> )                                                                                            |  |  |
|   |                                         | English:                                                                                                    |  |  |
|   |                                         | https://parentsquare.zendesk.com/hc/en-us/articles/115005259266-Register-for-                                            |  |  |
|   |                                         | ParentSquare-from-the-App                                                                                                |  |  |
|   |                                         | Spanish:                                                                                                    |  |  |
|   |                                         | https://parentsquare.zendesk.com/hc/en-us/articles/360015723571Reg%C3%A                                                  |  |  |
|   |                                         | <u>Dstrese-en-ParentSquare-desde-la-aplicaci%C3%B3n</u>                                                                  |  |  |
|   |                                         | vord Change/Reset (Need to be logged into ParenSquare to access) (Lisette)                                               |  |  |
|   |                                         | English:                                                                                                    |  |  |
|   |                                         | https://parentsquare.zendesk.com/hc/en-us/articles/360041491711Configuraci                                               |  |  |
|   | _                                       | %C3%B3n-de-las-notificaciones                                                                                            |  |  |
|   |                                         | Spanish: https://parentsquare.zendesk.com/hc/en-us/articles/360026635292C%                                               |  |  |
|   | Missin                                  | C3%B3mo-cambio-reinicio-mi-contrase%C3%B1a- ng a child/Missing a school/Staff is also a Parent (Merge Accounts) (Need to |  |  |
| _ |                                         | ged into ParenSquare to access) (Lisette)                                                                                |  |  |
|   | _                                       | English:                                                                                                    |  |  |
|   | _                                       | https://parentsquare.zendesk.com/hc/en-us/articles/360039881851-Missing-a-chil                                           |  |  |
|   |                                         | d-Missing-a-school-Staff-is-also-a-Parent-Merge-Accounts-                                                                |  |  |
|   |                                         | Spanish:                                                                                                    |  |  |
|   | _                                       | https://parentsquare.zendesk.com/hc/en-us/articles/360039640232Actualice-su-                                             |  |  |
|   |                                         | direcci%C3%B3n-de-correo-electr%C3%B3nico-n%C3%BAmero-de-tel%C3%A9                                                       |  |  |
|   |                                         | fono-o-domicilio                                                                                                    |  |  |
|   | Notific                                 | cation Settings (Need to be logged into ParenSquare to access) (Lisette)                                                 |  |  |

|       |               | English:                                                                                                    |
|-------|---------------|----------------------------------------------------------------------------------------------------|
|       |               | https://parentsquare.zendesk.com/hc/en-us/articles/360040910132-Notification-S                                                                                  |
|       |               | ettings-                                                                                                    |
|       |               | Spanish:                                                                                                    |
|       |               | https://parentsquare.zendesk.com/hc/en-us/articles/360041491711Configuraci                                                                                      |
|       |               | %C3%B3n-de-las-notificaciones                                                                                                    |
|       | _             | age Settings (Need to be logged into ParenSquare to access) (Lisette)                                                                                           |
|       |               | English:                                                                                                    |
|       |               | https://parentsquare.zendesk.com/hc/en-us/articles/217446746-Language-Settin                                                                                    |
|       | _             | <u>gs</u>                                                                                                    |
|       |               | Spanish:                                                                                                    |
|       |               | https://parentsquare.zendesk.com/hc/en-us/articles/360015729031Configuraci %C3%B3n-de-idioma                                                                    |
|       | Viow/9        | Send/Reply to Messages (Need to be logged into ParenSquare to access)                                                                                           |
| _     | (Lisett       |                                                                                                    |
|       |               | English:                                                                                                    |
|       | _             | https://parentsquare.zendesk.com/hc/en-us/articles/218328583-View-Send-or-Re                                                                                    |
|       |               | ply-To-a-Message                                                                                                    |
|       |               | Spanish:                                                                                                    |
|       |               | https://parentsquare.zendesk.com/hc/en-us/articles/360028988771-Enviar-un-me                                                                                    |
|       |               | <u>nsaje-privado</u>                                                                                                    |
|       | SAMP          | LE WEBSITE: They renamed it BraveSquare (Lisette)                                                                                                    |
|       | https://      | /www.canandaiguaschools.org/district/braves-square                                                                                                    |
| A EDU | -0 <b>-</b> 0 |                                                                                                    |
| AERII | ES TO         | OLS .                                                                                                    |
|       | Video         | on How to set-up Aeries Parent Portal Account (sent by Johan)                                                                                                   |
|       |               | English https://youtu.be/MXCiTq1Le1U                                                                                                    |
|       |               | Working with TIS on the Spanish version                                                                                                    |
|       |               | Tour of Aeries Parent Portal- (sent by Johan)                                                                                                    |
|       |               | English <a href="https://youtu.be/N8TAFJtD67c">https://youtu.be/N8TAFJtD67c</a> Spanish <a href="https://youtu.be/MtnLipnh1ns">https://youtu.be/MtnLipnh1ns</a> |
|       | _             | Spanish <u>https://youtu.be/withLiphin his</u>                                                                                                    |
| ZOON  | I TOO         | LS                                                                                                    |
| _     | _             |                                                                                                    |
|       |               | Guide PDF- (sent by Grace)                                                                                                    |
|       | _             | Spanish: <a href="https://drive.google.com/file/d/1vv9IS8">https://drive.google.com/file/d/1vv9IS8</a> cZN0iO3Uh5Uk 3goThrrKEm9r/view?usp                       |
|       |               | =sharing                                                                                                    |
|       | How to        | o: Accessing zoom parent meetings/ Como: Ingresar a una junta de padres                                                                                         |
|       |               | om- ( <mark>created by Evelyn</mark> )                                                                                                    |
| _     |               | English/Spanish: https://youtu.be/U9oKPhexA6A                                                                                                    |
|       | Down          | loading zoom only ( <mark>created by Evelyn</mark> )                                                                                                    |

|              |               | Spanish:                                                                                                    |
|--------------|---------------|----------------------------------------------------------------------------------------------------|
|              |               | https://drive.google.com/file/d/1i4C65bk5qWSYg87ILJ7qbYgulFnMZ5VU/view?us                                                                                                    |
|              |               | <u>p=sharing</u>                                                                                                    |
|              |               | sing zoom through text message invite ( <mark>created by Evelyn</mark> )                                                                                                    |
|              |               | Spanish:                                                                                                    |
|              |               | https://drive.google.com/file/d/1iJrr9LoWs9t26j2qKheCQes07sSilAyB/view?usp=sharing                                                                                                    |
|              | Acces         | sing zoom via Facebook ( <mark>created by Evelyn</mark>                                                                                                    |
| _            |               | English: https://drive.google.com/file/d/1i958UzNpcDoSFh07zyseQZ52rLpNczBy/                                                                                                    |
|              |               | view?usp=sharing                                                                                                    |
|              |               | Spanish:                                                                                                    |
|              |               | https://drive.google.com/file/d/1UHSmlklLzlbD9pFAX_qXV6eZiOaPhYOT/view?u                                                                                                    |
| _            | _             | sp=sharing                                                                                                    |
| ч            |               | tutorials using your phone (created by Paty)                                                                                                    |
|              |               | English: <a href="https://youtu.be/7YHFMgO32g4">https://youtu.be/7YHFMgO32g4</a> Spanish: <a href="https://www.youtube.com/watch?v=worzsDWAwaU&amp;feature=youtu.be">https://www.youtube.com/watch?v=worzsDWAwaU&amp;feature=youtu.be</a> |
|              | _             | Spanish. https://www.youtube.com/watch:v=worzsbvvAwaoxieature=youtu.be                                                                                                    |
| OTHE         | R TOO         | DLS                                                                                                    |
|              |               | ,                                                                                                    |
| Goog         | <u>le Too</u> | <u>ls:</u>                                                                                                    |
|              | How to        | o access Google Classroom: ( <mark>created by Erika</mark> )                                                                                                    |
|              |               | English: https://youtu.be/Xe2pFSfOM0g                                                                                                    |
|              |               | Spanish: https://youtu.be/5VeMwQk57J0                                                                                                    |
|              | _             |                                                                                                    |
| Loom         | <u>:</u>      |                                                                                                    |
|              | How to        | o get started with Loom <mark>(sent by Elisa</mark> )                                                                                                    |
| _            |               | English: https://youtu.be/11pfvBNsXkA                                                                                                    |
|              |               |                                                                                                    |
| <b>Bencl</b> | <u>hmark</u>  | Universe:                                                                                                    |
|              |               |                                                                                                    |
|              |               | o get started with Benchmark ( <mark>created by Erika)</mark>                                                                                                    |
|              |               | Spanish: https://youtu.be/9Q7q4NqxWII                                                                                                    |
|              |               | English: https://youtu.be/7mrOq48p2al                                                                                                    |
|              |               |                                                                                                    |
| Phone        | e Basi        | CS                                                                                                    |
|              |               |                                                                                                    |
|              |               | ng a mobile phone (Android) ( <mark>Lisette</mark> )                                                                                                    |
|              |               | English: https://www.digitallearn.org/courses/using-a-mobile-device-android                                                                                                    |
|              |               | Spanish:                                                                                                    |
| _            | Inhan         | https://www.digitallearn.org/courses/uso-de-un-dispositivo-movil-android                                                                                                    |
|              | -             | e Basics: (sent by Elisa) English: https://www.youtube.com/playlist?list=PLF61ED46632342CFF                                                                                                    |
|              | _             | Lingiisii. https://www.youtube.com/playiist?iist=FEF01ED40032342GFF                                                                                                    |

- ☐ FACE LinkTree: <a href="https://linktr.ee/martharivera20">https://linktr.ee/martharivera20</a>
- ☐ Claudia Martinez: <a href="https://sites.google.com/view/facewithmissm/home?authuser=0">https://sites.google.com/view/facewithmissm/home?authuser=0</a>
- ☐ Isaac Sanchez: <a href="https://www.sausd.us/domain/10182">https://www.sausd.us/domain/10182</a>
  - ☐ FACE Villa Intro Video (Using Powtoon):
    - ☐ English- <a href="https://youtu.be/yZH\_JXQ519A">https://youtu.be/yZH\_JXQ519A</a>
    - ☐ Spanish- <a href="https://youtu.be/5Zp0BcEeXI0">https://youtu.be/5Zp0BcEeXI0</a>

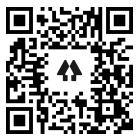